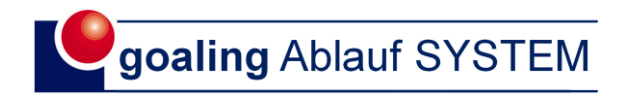

# **Weltneuheit** Ablauf-Software AS01 Anleitung

es ist nur "1 Schritt"

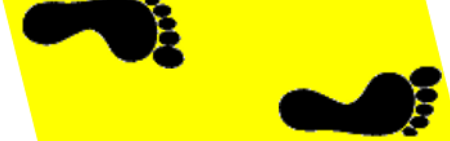

vom lahmen, gespeicherten Ablauf (sprich Gewohnheit) zum entwickelten, flinke Arbeitsablauf.

spielerisch zu Power-Abläufen

## "An der Entwicklung der manuellen Arbeitsabläufe durch die Mitarbeiter, kommt kein Unternehmen vorbei."

Bravo, mit dem Erwerb der Ablauf-Software AS01 haben Sie den Schlüssel zu Ihrer neuen Arbeitswelt.

Das bedeutet für Sie

- o weniger arbeiten, aber
- o mehr leisten.

## Entfalten Sie Ihr volles Potenzial.

#### Inhalt

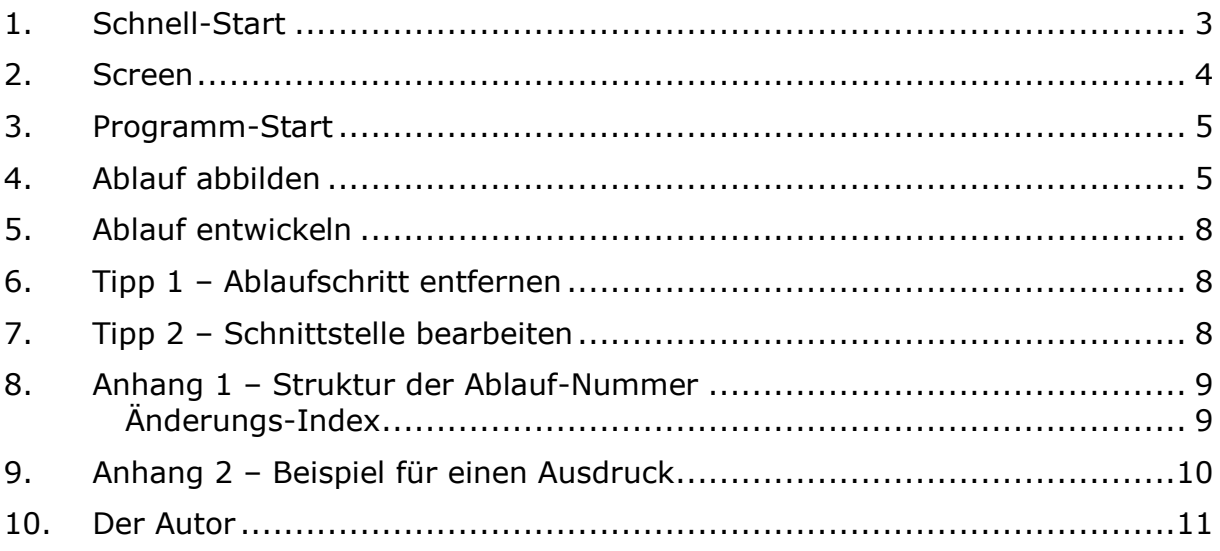

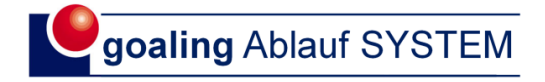

#### <span id="page-2-0"></span>1. Schnell-Start

So starten Sie und haben gleich Spaß dabei. Natürlich wurde dieser Schnellstart mit der AS01 aufgebaut.

> Gehen Sie die Schritte durch und freuen sich über Ihren Erfolg als Ablauf-Entwickler.

## 1. AS01

installieren, aufrufen

## 2. Ablauf

zur Entwicklung auswählen

## 3. Ablauf-Bezeichnung

Ablauf-Nummer, -Name, -Besitzer

4. Schritte des Ablaufes notieren

## 5. Schritt-Bezeichnung

erste Zeile

## 6. Schritt-Erläuterung zweite Zeile

## 7. Ablauf-Entwicklung

spielerisch mit den Tasten: oberhalb, oben, unten

8. Ergebnis "drucken"

## 9. Ablauf-Entwickler

auf die Schulter klopfen

Hat doch Spaß gemacht. Oder ?

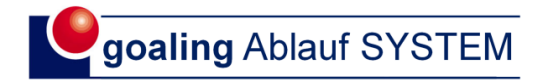

### <span id="page-3-0"></span>2. Screen

Generelle Bedienungselemente entsprechen denen, die Sie vom Microsoft Office Paket her kennen.

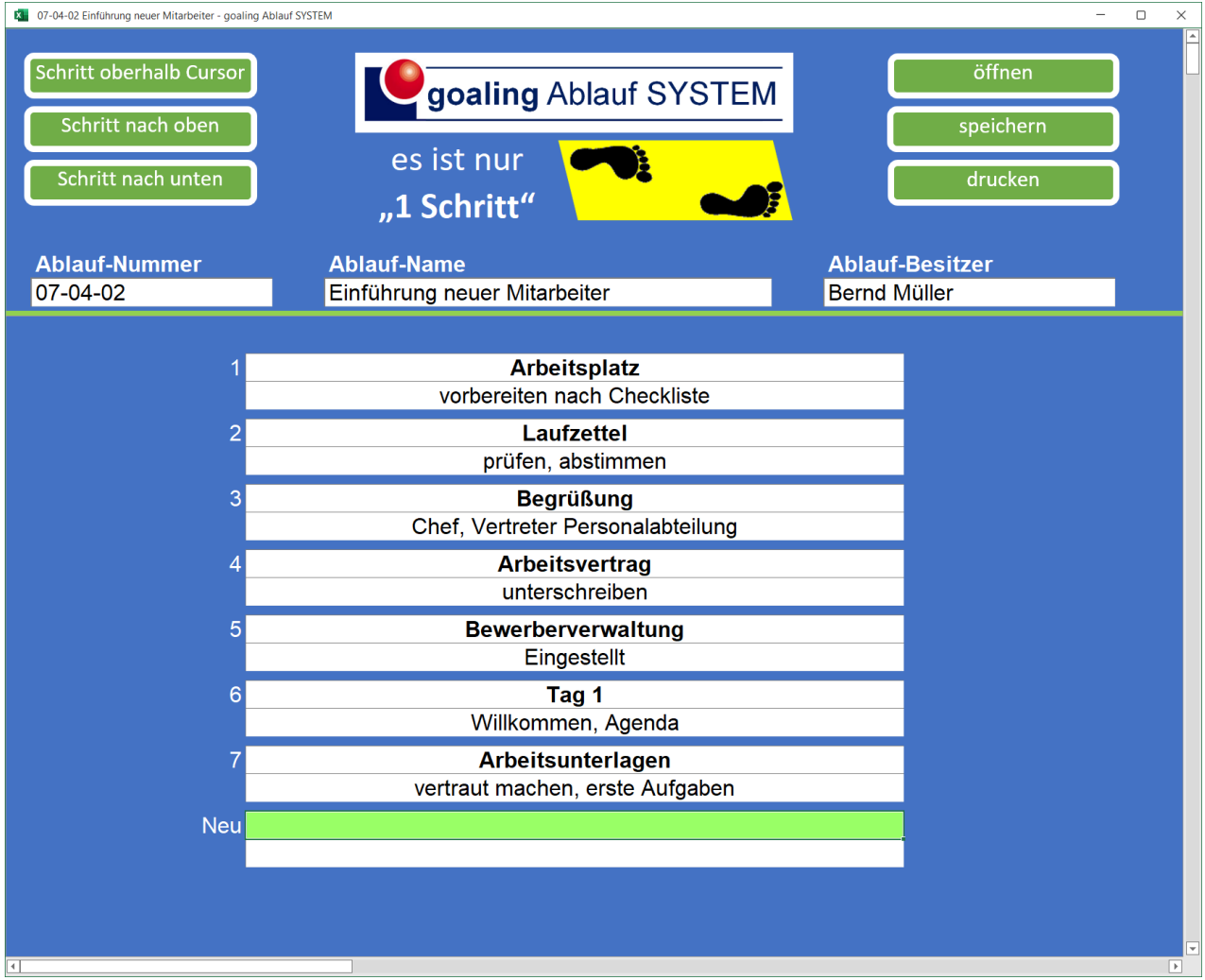

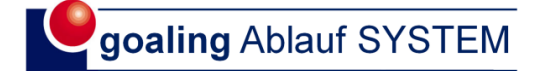

#### <span id="page-4-0"></span>3. Programm-Start

Systemvoraussetzungen:

- Windows 10 oder Höher
- Microsoft Excel ab Version 2010
- Makros sollen unter Sicherheitseinstellungen in Excel aktiviert sein.

## Windows Explorer

"Neuer Ordner" erstellen

# Name

"Ablauf-Software AS01"

Programm "Ablauf Software v1.0.xltm" hineinkopieren

## starten

mit Doppelklick (eventuell Bildgröße anpassen mit "strg – Cursor scrollen") Sicherheitshinweise bestätigen)

> Desktop zeigt Verknüpfung

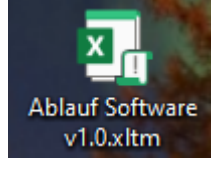

<span id="page-4-1"></span>4. Ablauf abbilden

Programm starten, Doppelklick Desktop

Struktur Daten

- o Ablauf-Nummer grün (s. Anhang 1) eintragen
	- Pfeil nach links
- o Ablauf-Name
	- eintragen
	- Pfeil nach links

Copyright by ASSIST Wolfgang T. Kehl D-66271 Bliesransbach 5 (Nummer+Name ergeben Dateinamen)

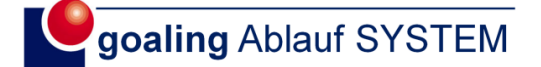

o Ablauf-Besitzer eintragen Pfeil nach links

Ablauf-Schritte eintragen (max. 4 markante Begriffe) Pfeil nach links (enter, wenn keine Erläuterung)

> Erläuterung ergänzen, wenn erforderlich (max. 5 Wörter) Pfeil nach links

#### **Schrittfolge**

korrigieren Schritt nach oben oder nach unten verschieben entsprechende Taste

Schritt ergänzen oberhalb Cursor einfügen

"speichern" (vorher Explorer Ordner anlegen)

#### "drucken" Ergebnis anschauen - geschafft - Ausdruck Taste li, oben (auch als PDF speichern)

Texte aus Zwischenspeicher

mit strg+v einfügen

Wie gesagt

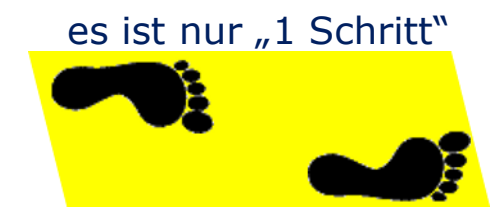

Copyright by ASSIST Wolfgang T. Kehl D-66271 Bliesransbach 6

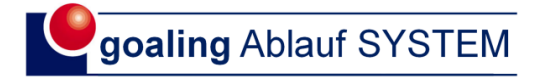

Aus Ihrer belasteten Routine wurde in nur "1 Schritt" ein klarer Ablauf, den Sie leicht entwickeln können.

Ihr neuer Ablauf ist schnell gelernt und schon haben Sie eine neue Routine für Ihre bessere Arbeitswelt.

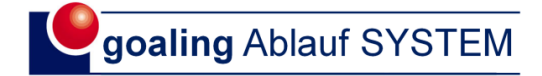

#### <span id="page-7-0"></span>5. Ablauf entwickeln

#### "öffnen" Ablauf aufrufen

entwickeln Ablaufschritte, Ergänzungen weiter wie "Ablauf abbilden" bestehende Texte überschreiben

#### <span id="page-7-1"></span>6. Tipp 1 – Ablaufschritt entfernen

Cursor auf den Schritt

#### Text

markieren (grün) Taste "entf"

#### leeres Feld Taste "Schritt nach unten"

#### <span id="page-7-2"></span>7. Tipp 2 – Schnittstelle bearbeiten

In einem Workshop stellte man an einer Schnittstelle fest:

- der Ablauf braucht zwei Stunden das schien zu lang
- man entwickelte eine Alternative und kam auf 10 Minuten
- das hat sich gelohnt

Gehen Sie wie folgt vor:

- aktuelle Situation darstellen
- Ablauf-Variante spielerisch darstellen (2. Ablauf)
- mit dem Schnittstellen-Kollegen Ideen sammeln
- Schnittstelle ändern und beschließen
- Bravo: Zeit und Material gespart

Wir entwickeln ein internes

"Kunden-Lieferamten-Verhältnis"

Wir bieten den besten, unverzichtbaren Nutzen mit dem niedrigsten Ressourceneinsatz.

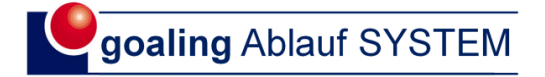

#### <span id="page-8-0"></span>8. Anhang 1 – Struktur der Ablauf-Nummer

Auf Ihrem Wege zum Ablauf-Experten wird schnell eine Anzahl von Abläufen zusammenkommen. Da ist es hilfreich, von Beginn an ein Nummern-System zu haben. In der Regel orientiert sich das System am Organigramm.

Beispiele:

- 05-00-00 Marketing
- 05-15-00 Verkauf
- 05-15-10 Innendienst 15-00-00 Produktion
- 30-00-00 Administration
- 30-20-00 Personalbereich

mit den entsprechenden Unterbereichen.

#### <span id="page-8-1"></span>Änderungs-Index

Bei der Ablauf-Entwicklung kann es sinnvoll sein, den aktuellen Stand festzuhalten. Speichern Sie den Stand vor der Entwicklung mit einem Index ab: Ablauf-Nummer 07-05-00 alter Stand 07-05-00a

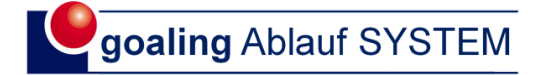

## <span id="page-9-0"></span>9. Anhang 2 – Beispiel für einen Ausdruck

Arbeitsplatz<br>vorbereiten nach Checkliste

Laufzettel prüfen, abstimmen

Begrüßung<br>Chef, Vertreter Personalabteilung

Arbeitsvertrag unterschreiben

Bewerberverwaltung "Eingestellt"

Tag 1 --Willkommen, Agenda

Arbeitsunterlagen vertraut machen erste Aufgaben

> Rundgang Vorstellung

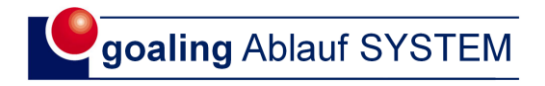

<span id="page-10-0"></span>10. Der Autor

## Wolfgang T. Kehl

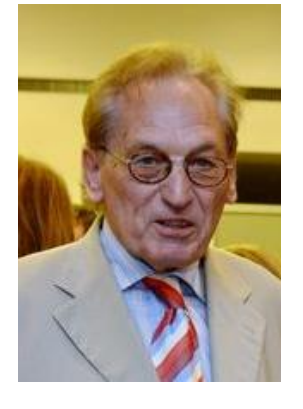

- Studium Elektrotechnik
- Projektierung Großtransformatoren
- Studium strategische Unternehmensführung
- internationales Marketing Antriebstechnik
- Unternehmensentwickler
- Ablaufgestalter

## Urheberrecht

Alle Rechte liegen beim Autor Wolfgang T. Kehl, D-66271 Bliesransbach. Die Unterlagen dürfen ausschließlich von der Person genutzt werden, für die das Dokument erworben wurde. Lizenzen für Mehrfachnutzung auf Anfrage. Jede Art von Vervielfältigung und Veröffentlichung ist verboten, es sei denn, es wurden entsprechende Rechte erworben.

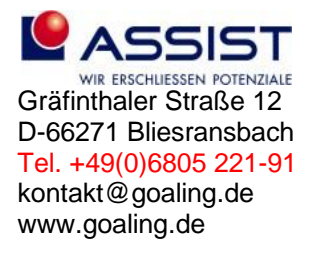